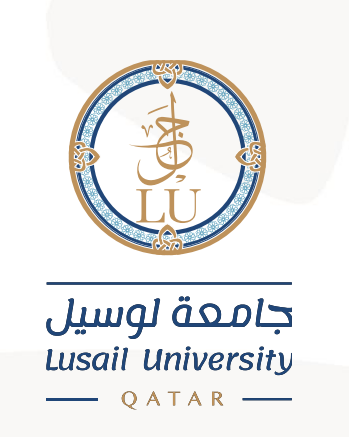

# دليل الوصول الى **Outlook Email Login on Outlook Application Guide**

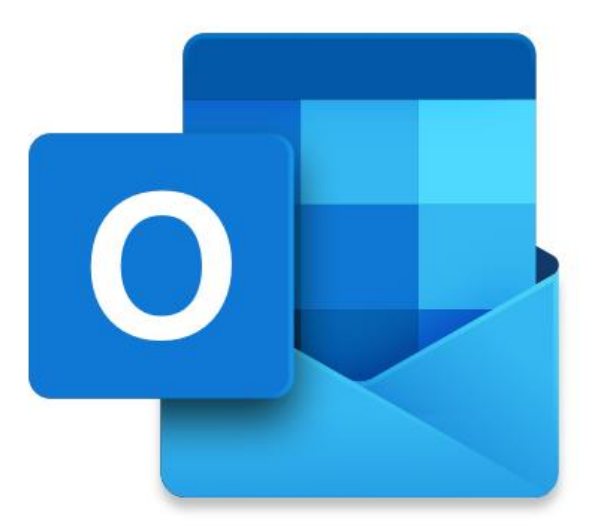

## جامعة لوسيل إدارة نظم المعلومات 2021

PO Box 9717 مدينة لوسيل، الدوحة، قطر PO Box 9717

### **:Introduction املقدمة**

This manual provides basic information on how to setup and use our email system (Microsoft 365).

Microsoft 365 is a cloud service provided by Microsoft and offers other collaboration tools (e.g., Office applications) in addition to the email service.

This manual describes how to use Email on Outlook application.

يوفر هذا الدليل معلومات أساسية حول كيفية استخدام نظام البريد الإلكترونى

**Microsoft 365**

**Microsoft Microsoft 365**

أدوات تعاون أخرى (مثل تطبيقات **Office**) بالإضافة إلى خدمة البريد الإلكتروني.

يصف هذا الدليل كيفية استخدام البريد الإلكتروني في تطبيق **Outlook**.

### **Email**:

This chapter describes the basic operation for Setting up and using Lusail University email service on Desktop and laptop.

**البريد اإللكتروني:** 

يصف هذا الغصل العملية الأساسية لإعداد واستخدام خدمة البريد الإلكتروني بجامعة لوسيل على أجهزة الحاسوب المكتبية والمحمولة.

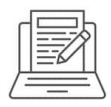

#### **Setup LU E-mail.**

- 1- Lunch outlook application on your device.
- 2- Under email address field put your LU email address then click on Connect.

**اعداد بريدك االلكتروني لجامعة لوسيل.** 

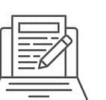

1- قم بتشغيل تطبيق الـ **Outlook** على جهازك.

 $\times$ 

2- في حقل عنوان البريد الإلكتروني، أدخل عنوان بريدك الإلكتروني الخاص بالجامعة، ثم اضغط فوق اتصال.

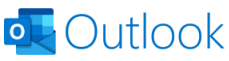

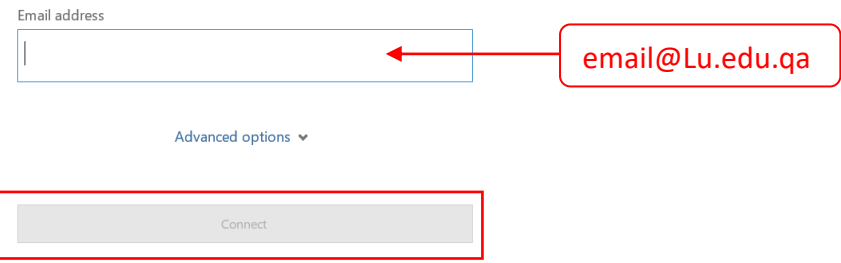

3- Enter your password. Then click on Sign In. **3**–قم بإدخال كلمة المرور واضغط دخول

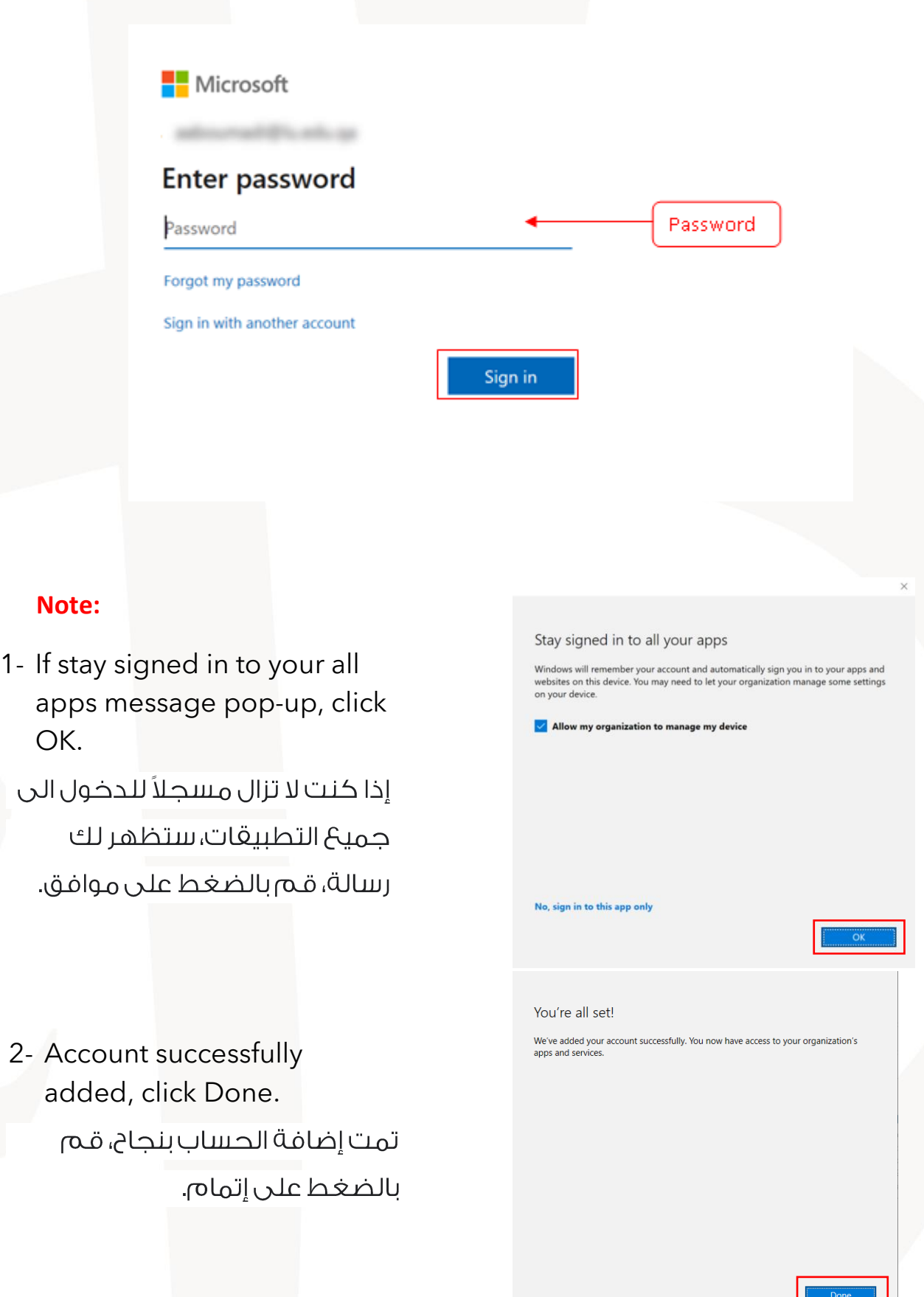

# **:Email البريد االلكتروني**

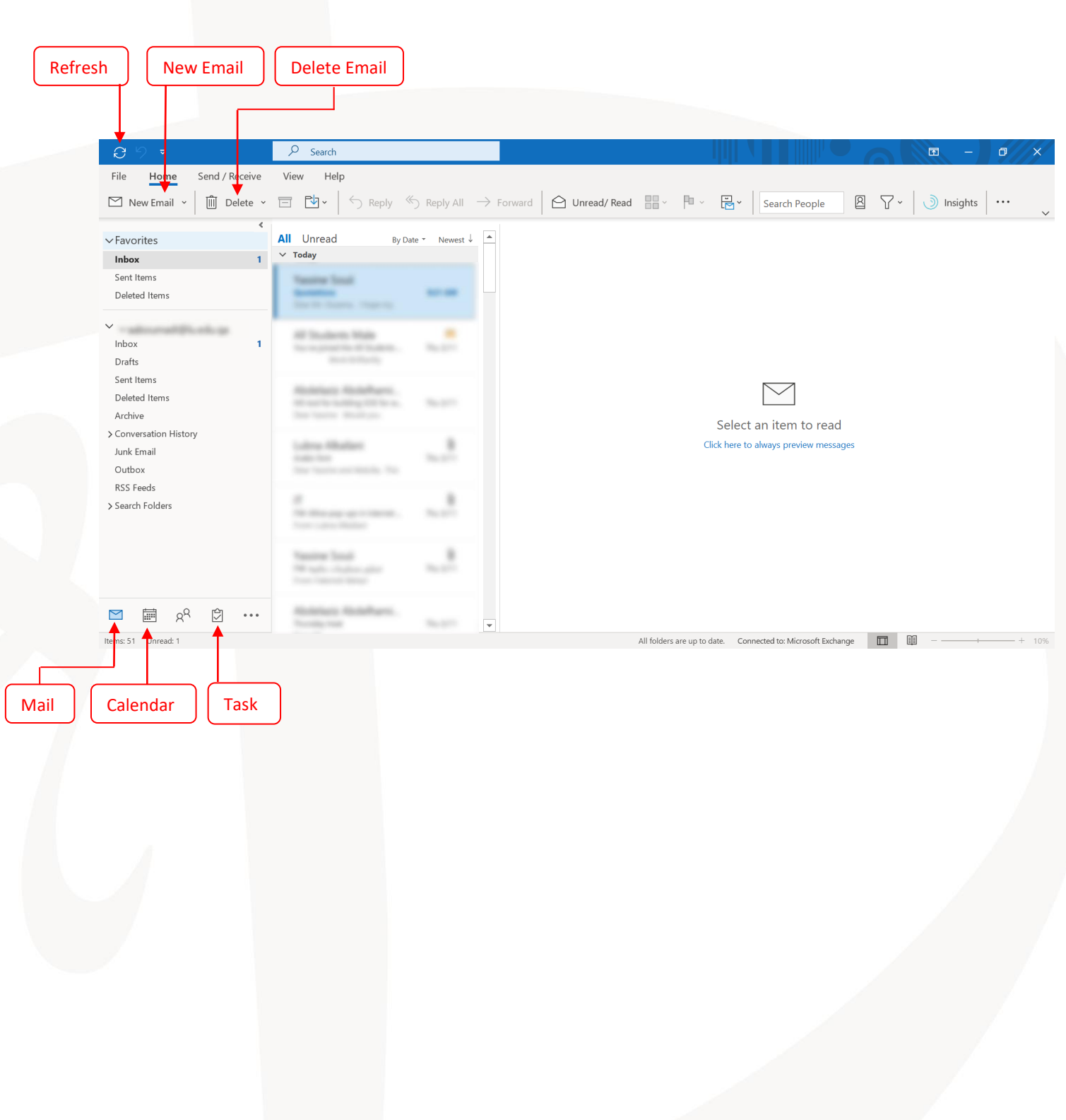

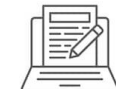

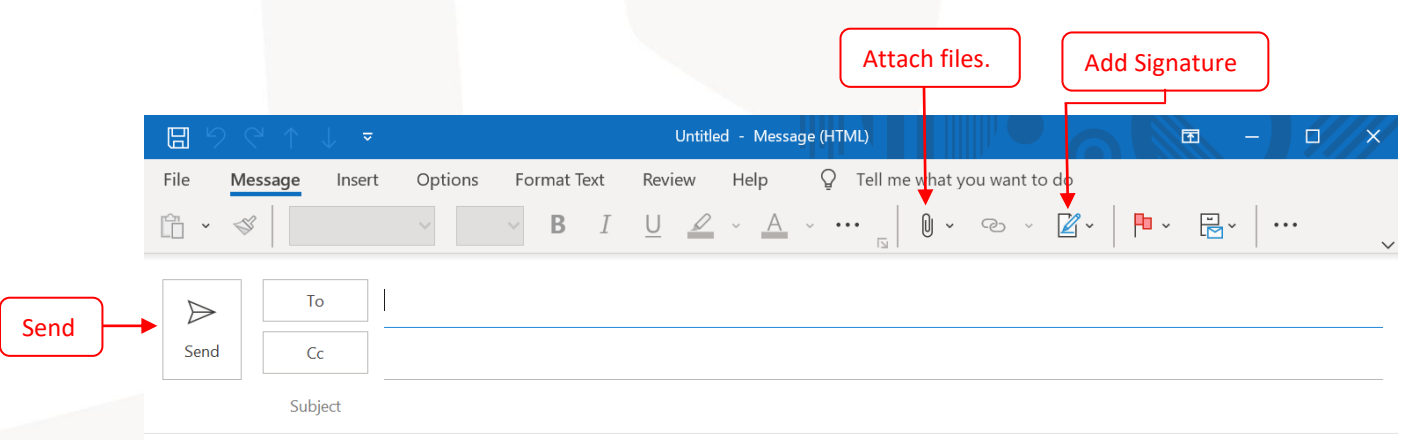

In Outlook, you can write email, add other accounts that maybe useful for work. In calendar, you can set new appointment or meeting, and send request to other members. In addition, any new meeting or appointment will be displayed in calendar. For other information, please visit [https://support.microsoft.com/en-us/outlook.](https://support.microsoft.com/en-us/outlook)

في تطبيق الـOutlook ، يمكنك كتابة بريدك الإلكتروني وإضافة حسابات أخرى قد تكون مفيدة للعمل. في التقويم، يمكنك تعيين موعد أو اجتماع جديد، وإرسال طلب إلى أعضاء آخرين. بالإضافة إلى ذلك، سيتم عرض أي اجتماع أو موعد جديد في التقويم. للحصول أخرى، پرجى معلومات  $\Delta$ زيارة https://support.microsoft.com/en-us/outlook